#### PA197 Secure network design

**Basic wireless networking** 

Lukáš Němec Lukas.nemec@mail.muni.cz Petr Švenda Faculty of Informatics, Masaryk University

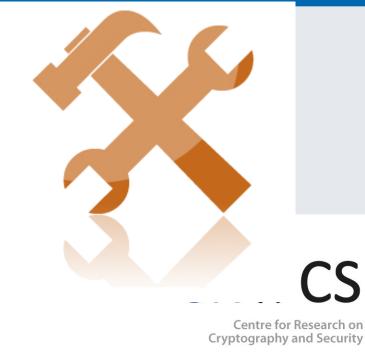

## Laboratory

- Start of implementing ad-hoc networks based on Arduino with RF module
  - Basic Arduino programming model
  - RF library send packet between two nodes
  - Neighbours discovery (logical communication group)

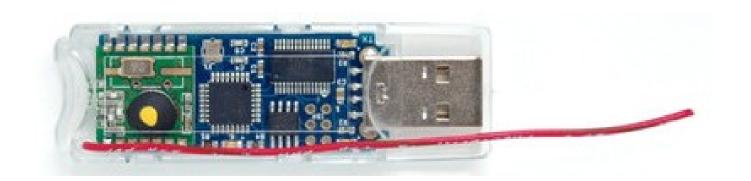

## Laboratory

- Download and run Arduino IDE
  - https://www.arduino.cc/en/Main/Software
- (On Linux: usermod –a –G dialout your\_username)
- Plug in JeeNode
- Select COM port
  - Can be assigned to different values
  - Try other ports if selected does not work
- Board: Arduino Mini
- Processor: ATMega328

| PV204: Rootkits, RE www.fi.muni.cz/crocs

## File→Examples→01.Basics→Blink

- Basic application, should blink the LED
- During upload, Rx and Tx small leds are blinking
- After upload, blue LED should blink (1 second)
- You should now be able to compile and upload app
  - If LED is not blinking, check PIN value
  - Should be 9 for JeeNode => 13->9

#### Blink.ino

```
// the setup function runs once when you press reset or power the board
void setup() {
 // initialize digital pin as an output.
 pinMode(9, OUTPUT);
// the loop function runs over and over again forever
void loop() {
 digitalWrite(9, HIGH); // turn the LED on (HIGH is the voltage level)
 delay(1000);
                // wait for a second
 digitalWrite(9, LOW); // turn the LED off by making the voltage LOW
 delay(1000);
                 // wait for a second
```

 (Note that PIN used for LED can be different on different boards, 9 on JeeNode)

## **Troubleshooting**

- Check if you have proper board and processor
  - Arduino Mini, ATMega328
- Don't have serial monitor running if going to upload new app
- Try to re-plug jeenode
- Try to plug into different USB port
- Try to restart Arduino IDE
- Check if you have same serial port speed on arduino and port monitor
  - Try different speeds, otherwise you will see garbled data
- Try again (anything ②)

## File→Examples ... →DigitalReadSerial

- Original code prints state of button to serial port
- Run Serial monitor
  - Will automatically restart Arduino board
  - Observe data as print out
- Modify to print out loop counter (instead of button)
  - Small red LED should blink during data transfer
- You should now be able to upload application and see data via serial port
- You may use any other application to capture data
  - https://github.com/gskielian/Arduino-DataLogging/tree/master/PySerial

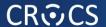

# RF NETWORKING WITH JEELIB

## JeeLib library

- Provides support for JeeNode radio module
- Download Jeelib-master.lib
  - https://github.com/jcw/jeelib/archive/master.zip
- Documentation: http://jeelabs.org/pub/docs/jeelib/index.html
- Add library into Arduino IDE
  - Sketch → Include library → Add .ZIP library
  - Examples are now available: Examples → jeelib-master

#### **CROCS**

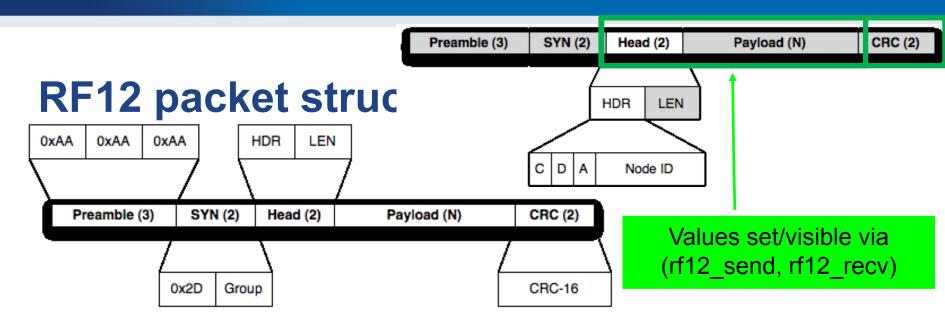

- C = CTL, D = DST, A = ACK, 5-bit node ID
  - A bit (ACK) indicates if sender wants to get ACK back
  - D bit (DST) indicates if node ID bits specify destination or source node
  - C bit (CTL) 1 if packet is ACK (and A must be 0)
- To send packet only to node with nodeID
  - rf12\_sendNow(RF12\_HDR\_DST | nodeID, &data, dataLen);
- Warning: radio is always broadcast in nature, filtering only in driver!
- http://jeelabs.org/2011/06/09/rf12-packet-format-and-design/index.html
- http://jeelabs.org/2011/06/10/rf12-broadcasts-and-acks/index.html

```
const byte LED = 9;
byte counter;
// turn the on-board LED on or off
static void led (bool on) {
 pinMode(LED, OUTPUT);
 digitalWrite(LED, on ? 0:1); // inverted logic
void setup () {
 // this is node 1 in net group 100 on the 868 MHz band
 rf12 initialize(1, RF12_868MHZ, 100);
                                              rf12 sendNow(RF12 HDR DST | nodeID, ...);
                                     rf12 sendNow(RF12 HDR DST | nodeID | RF12 HDR ACK |, ...);
void loop () {
 led(true);
 // actual packet send: broadcast to all, current counter, 1 byte long
 rf12_sendNow(0, &counter, 1);
 rf12 sendWait(1);
 led(false);
 // increment the counter (it'll wrap from 255 to 0)
 ++counter;
 // let one second pass before sending out another packet
 delay(1000);
              File→Examples→jeelib-master→DINJ → test1
```

#### **Basic beacon application**

- Select File→Examples→jeelib-master→DINJ→ test1
  - Compile, upload
  - Application sends packet with counter every second
- Try to change your node ID (1..31 possible)
  - rf12\_initialize(1, RF12\_868MHZ, 100);
  - 31 is special ID for promiscuous mode (receives everything)
- Try to change your group
  - rf12\_initialize(1, RF12\_868MHZ, 100);
  - You will hear only messages within your group

## Basic beacon application – send packet

- rf12\_sendNow(T, &counter, 1);
  - -T=0 is broadcast
  - T = 1..31 concrete target node ID

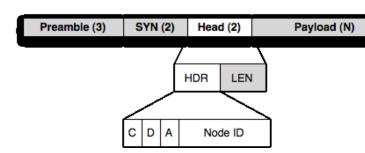

- sendNow takes pointer to data and its length (&counter, 1B)
  - Busy waiting until send can be done (free channel check)
- rf12\_sendWait(1);
  - Waits until a packet send is done
- Maximum length of payload data RF12\_MAXDATA
  - 66 bytes, but don't push it too close (unreliable)
  - Stay below 60

```
#include <Ports.h>
#include <RF12.h>
```

#### Sniffer.ino

```
byte saveHdr, saveLen, saveData[RF12_MAXDATA];
word saveCrc;
void setup () {
 Serial.begin(57600);
 Serial_println("\n[sniffer] 868 MHz group 100");
 rf12 initialize(31, RF12_868MHZ, 100);
void printPacket(byte saveHdr, byte saveLen, byte saveData[RF12_MAXDATA]){
// ... nice print of packet via Serial port, see full code at IS
void loop () {
 if (rf12_recvDone()) {
  // quickly save a copy of all volatile data
  saveLen = rf12 len;
  saveCrc = rf12 crc;
  saveHdr = rf12 hdr;
  if (saveLen <= sizeof(saveData)) { memcpy(saveData, (const void*) rf12_data, saveLen); }</pre>
  else { memset(saveData, 0xff, sizeof(saveData));}
  rf12 recvDone(); // release lock on info for next reception
  if (saveCrc != 0) {
    Serial.print("CRC error #");
    Serial_println(saveLen, DEC);
   } else { printPacket(saveHdr, saveLen, saveData);}
```

#### **Sniffer application**

- Download sniffer code from IS (sniffer.ino)
  - File→New, Paste sniffer code
  - Compile and upload
- App listens for RF12 packets and prints it via Serial port
  - rf12\_initialize(31, RF12\_868MHZ, 100);
  - rf12\_recvDone() true if packet received
  - rf12\_recvDone()
  - rf12\_len, rf12\_crc, rf12\_hdr, rf12\_data
    - Global variables set by radio module
  - Local copy of global variables (rf12\_len → saveLen) made to:
    - Prevent overwrite by another packet
    - Enable radio module to start receiving next packet

#### **Basic transmission: one hop**

- Pair together with one other colleague
  - Write app that will blink LED X-times based on value inside received packet
- First node is beacon sending counter
  - Send is unicast to particular second node (not broadcast)
  - Use different group (than 100)
- Second node receiver blinking counter % 5
  - Use sniffer application as basic, change nodeID
  - rf12\_initialize(17, RF12\_868MHZ, group);
  - Don't forget to set LED output pin
- How far you can transmit? (try hall space)

# Preamble (3) SYN (2) Head (2) HDR LEN C D A Node ID

## Packet acknowledgements

- Send packets can frequently get lost (noise, collision) or missed by sender (performing other task)
  - How can be sender sure that the packet was delivered?
  - Sometimes does not care (broadcast or "UDP"-like transmission)
- If care, thank special message back from receiver can be expected/required (ACK)
  - Create packet for target node with bit flag that (A)CK = 1
  - Receiver reply with special ACK packet upon successful reception
    - Same header as received packet, but with (A)CK bit = 0 and (C)TL=1

```
byte createHeader(boolean requireACK, byte destID){
  byte header = requireACK ? RF12_HDR_ACK : 0;
  header |= RF12_HDR_DST | destID;
  return header;
}

if(RF12_WANTS_ACK){
  rf12_sendStart(RF12_ACK_REPLY,0,0);
}
```

## **Homework – Network sniffing**

- Identify radio group which is being used
  - Automatic or manual trials
  - Possible range 1 200
- Create sniffer node that will capture as many packets as possible from single network run
  - Modify sniffer code from study materials
  - 10 minutes transmission, 5 minutes silence (then repeat)
  - Try to capture packets from multiple runs and compare
- Submit before: 18.4. 23:59

## **Homework – Network sniffing**

#### Submit 3 files:

- Scanner application (if used)
- Modified sniffer application
- Description of solution (max 1xA4)
  - How network properties were found
  - How was traffic logged
  - How were packets analyzed
- Plain .txt file with captured traffic (example next slide)
  - Will be evaluated automatically, the structure MUST match exactly
  - Capture as many unique messages as possible

#### **Example .txt file you should submit**

#440#time year #458#random person #464#secret break